## **Практическая работа 4. Мультимедийная презентация продукта.**

Создать презентацию для продвижения продукта компании, используя MS Powerpoint. Предоставить скриншоты или файл MS Powerpoint (\*.ppt / \*.pptx).

1. Создать титульный слайд, поместив на него название компании и продвигаемого продукта.

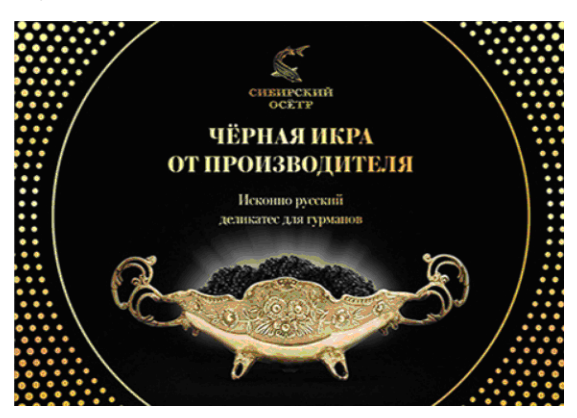

Рис.1. Титульный слайд.

2. На втором слайде поместить основную информацию о продукте.

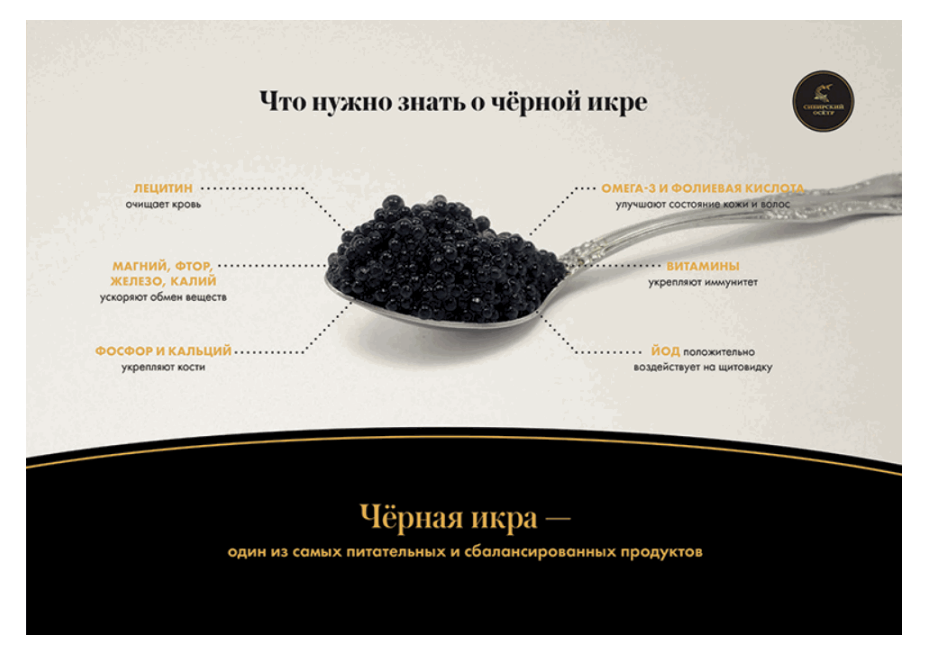

Рис.2. Основная информация о продукте.

3. На следующие слайды поместить основную информацию о компании.

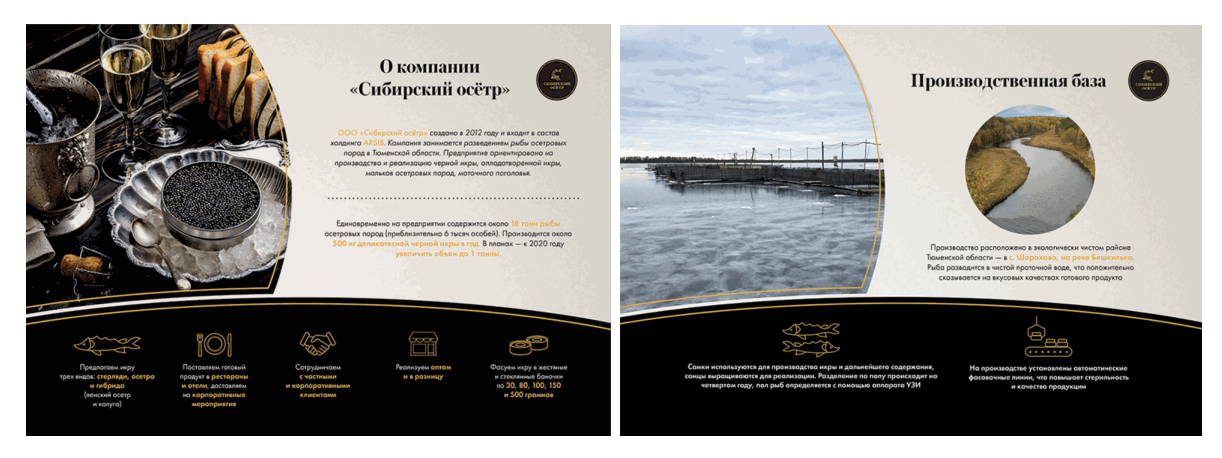

Рис.3. Основная информация о компании.

4. Далее поместить основные преимущества продукции компании на отдельном слайде.

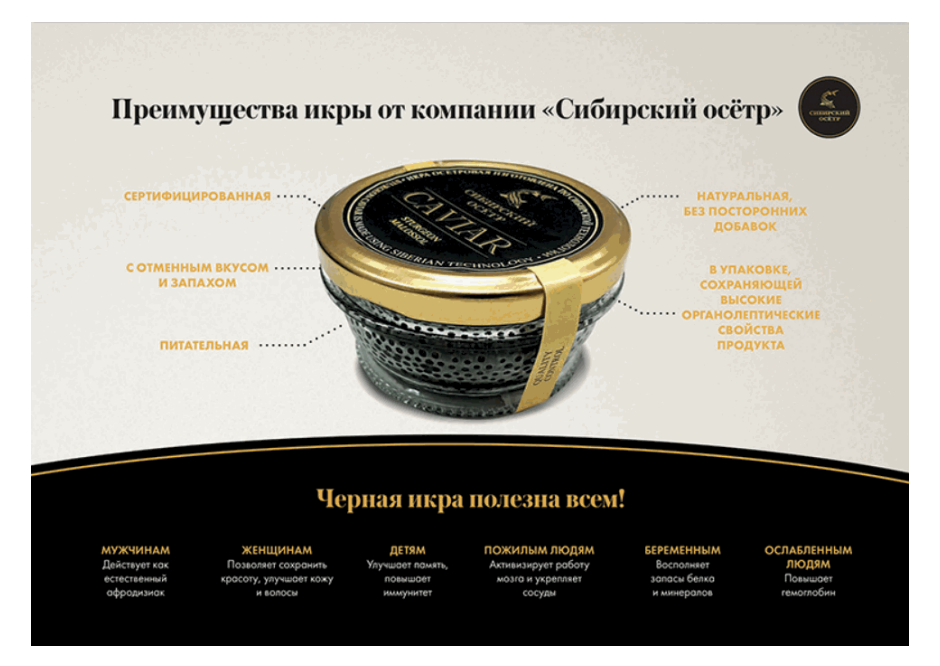

Рис.4. Слайд о преимуществах продукции.

5. На следующей группе слайдов разместить различные варианты поставки продукта (по слайду на каждую вариант).

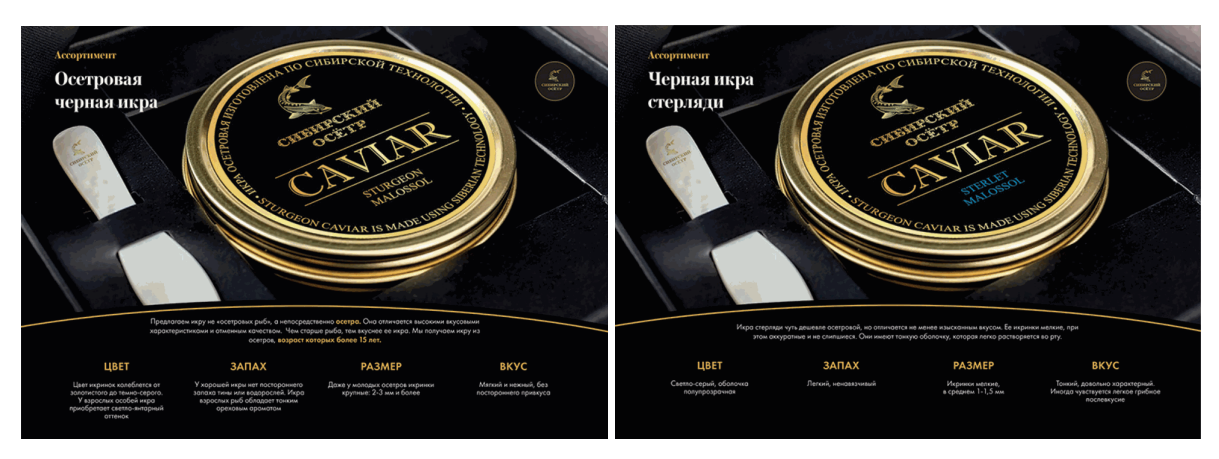

Рис.5. Различные варианты продукции на слайдах.

6. На последнем слайде вывести традиционный призыв к сотрудничеству и контакты компании.

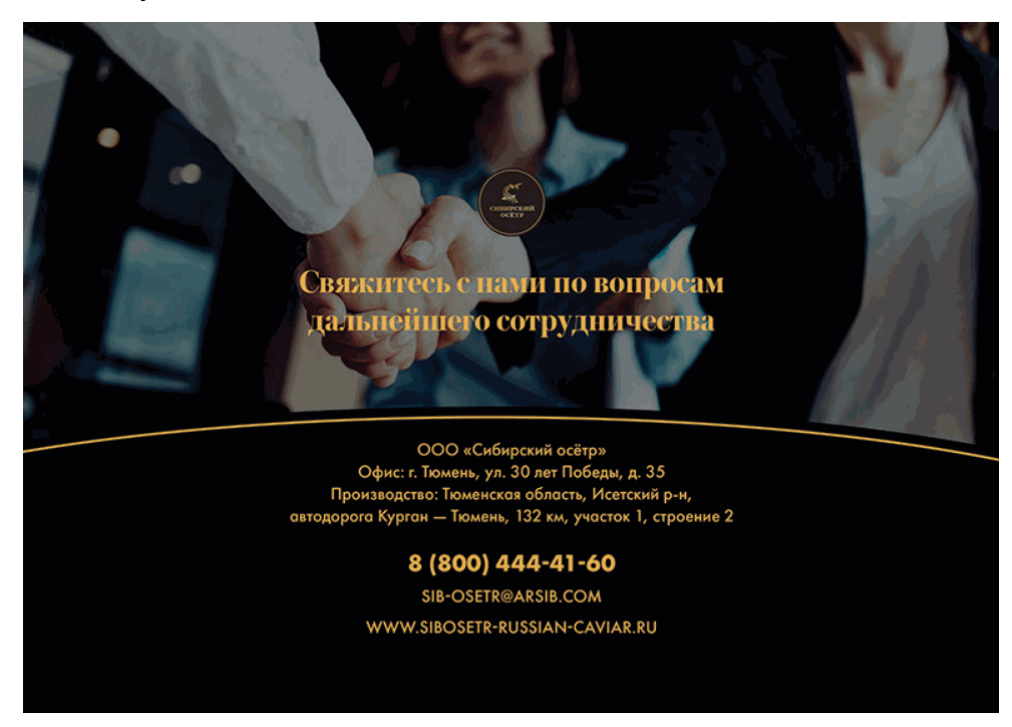

Рис.6. Заключительный слайд.

[https://www.tvoibrand.ru/portfolio/prezentaczii/prezentaciya-proizvoditelya-chernoj](https://www.tvoibrand.ru/portfolio/prezentaczii/prezentaciya-proizvoditelya-chernoj-ikry.html)[ikry.html](https://www.tvoibrand.ru/portfolio/prezentaczii/prezentaciya-proizvoditelya-chernoj-ikry.html)